# **Tutorial 1 – A complete pipeline to process chromatogram files in a cDNA sequencing project**

### **Introduction**

 In this tutorial, we describe the specification of a pipeline that processes raw chromatogram files from a cDNA sequencing project. This pipeline is similar to the one that our group uses for ORESTES reads. ORESTES (ORF ESTs) are cDNA fragments synthesized by RT-PCR using 18 to 25-mer arbitrary primers under a low stringency (Dias-Neto *et al*. - Shotgun sequencing of the human transcriptome with ORF expressed sequence tags. *Proc. Natl. Acad. Sci. USA* **97**(7): 3491-3496, 2000). In this kind of ESTs, there is no need to mask and trim the polyA tails, since most of the reads span the central part of the transcripts. PolyA trimming will be covered and discussed in Tutorial 4. On the other hand, because ORESTES technique is based on the use of arbitrary primers to generate the cDNAs, the corresponding primer sequences should be masked.

The following steps constitute this pipe:

- 1. Uploading trace files and performing base calling and quality evaluation;
- 2. Masking primer sequences;
- 3. Masking vector sequences;
- 4. Filtering low quality sequences;
- 5. Saving sequences invalidated by the quality filter;
- 6. Trimming the bases that present a low Phred quality value and those that are masked;
- 7. Filtering sequences considered too small;
- 8. Saving sequences invalidated by the size filter;
- 9. Filtering mitochondrial sequences;
- 10. Saving sequences invalidated by the contaminant filter;
- 11. Filtering ribosomal sequences;
- 12. Saving sequences invalidated by the contaminant filter;
- 13. Saving sequences not previously invalidated by any filter;
- 14. Generating a report of all filtering steps;
- 15. Creating an XML snapshot recording all the processing steps that were performed;
- 16. Assembling the valid sequences using CAP3;
- 17. Generating an HTML page with graphical reports;
- 18. Generating a complete graphical report.

We have previously constructed a pipeline for this tutorial using CoEd, EGene's graphical configuration editor. The EGene's configuration file (trace file complete.gen) and its counterpart text file (trace\_file\_complete.cnf) can be found at the config\_files directory. In order to run the pipeline, go to the /examples/traces\_complete\_pipe directory. This directory contains the subdirectory chromat dir, which presents a set of trace files, and the file primer table.txt, composed by a list of the primers used in the sequencing.

To run the pipe, you should type the following command:

bigou.pl -c ../config files/trace file complete.cnf

If everything goes well, you should now find the following additional files in this directory:

```
filtered by quality.fasta
filtered_by_size.fasta 
filtered by mitochondria.fasta
filtered by ribosome.fasta
filtering report.html
redundancy_report.html 
report_graphic_simple.html 
final snapshot.xml
good_sequences.fasta
```
and the following additional directories:

```
assembly_dir/ 
complete_report/ 
images_dir/
```
## **Understanding the pipeline and the component parameters:**

The configuration file is actually a concatenation of the specification for all steps of the pipeline. A text section that starts with two parameters describes every step:

- PHASE: specifies a name for the pipeline step. Used by CoEd to label the icon representing the step.
- program: specifying the name of the component to be run at the step.

After this preamble, the parameters for the component are specified. Below we describe the parameters for each step of this pipeline. In this tutorial we will show, for each step of the pipeline, the text section of the configuration file corresponding to the step.

#### **1. Uploading sequences in trace file format**

```
#============================================================= 
PHASE=Upload traces 
program = upload_traces_phred.pl 
#------------------------------------------------------------- 
directory = chromat_dir 
#=============================================================
```
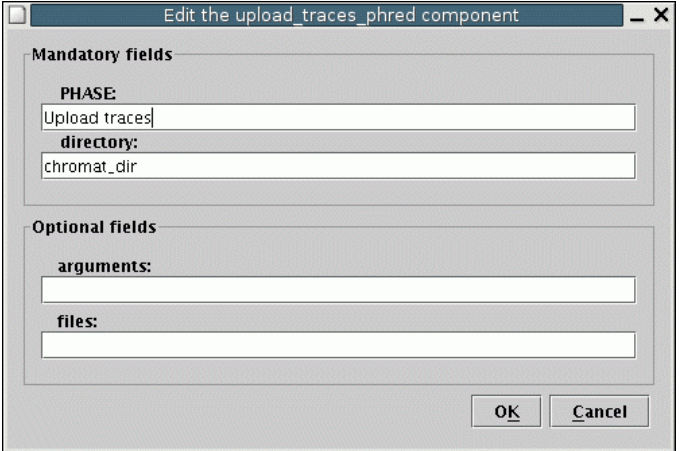

This step uses the software Phred to perform base calling in a set of trace files. The only argument to this component is the directory that contains the trace files (in our case chromat dir). It is assumed that bigou.pl is run while the shell is in the directory that contains chromat dir. Alternatively, the user can specify a complete path for the directory (e.g. /home/test/chromat\_dir).

### **2. Masking primer sequences**

```
#============================================================= 
PHASE=Primers 
program = mask_cross_match.pl 
#------------------------------------------------------------- 
maskLibrary = ../../databases/primers.fasta 
matchArgumentList = -minmatch 7 -minscore 12 -penalty -1 -
gap_init -2 
sequence primer table = primer table.txt
minimum alignment size = 15
\text{matchOut} = / \text{dev}/\text{null}#=============================================================
```
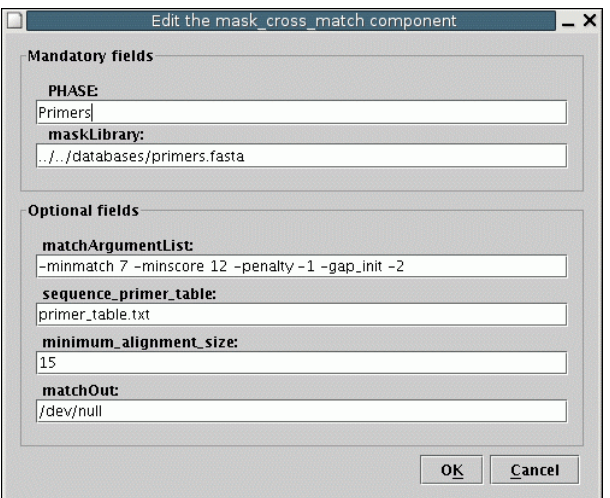

There are 5 parameters for this component:

- mask Library: relative or complete path to the multiFASTA file that contains the primer sequences.
- MatchArgumentList: command line arguments for Cross match program.
- sequence primer table: when the database of primer sequences contains more than the primers specifically used for the particular set of sequences being processed, the user can create a small file presenting a list of the names of the primers that should be looked for in the particular run of the pipeline. This argument describes where to find this file.
- minimum alignment size: setting appropriate arguments for Cross match can be very problematic for small sequences, as stringent parameters would not identify the primer sequence, while loose parameters would lead to a unacceptable rate of false positive matches. This parameter specifies the minimum size of the alignment block for a primer sequence to be considered, allowing for less stringent command line arguments for Cross\_match.
- match Out: it is possible to save Cross match's output in a specified file. This argument describes the name of the file and the path. Saving similarity search results from Cross match can be particularly useful for monitoring purposes, especially when standardizing the parameters of the filtering stringency of a pipeline.

### **3. Masking vector sequences**

```
#============================================================= 
PHASE=Vectors 
program = mask_cross_match.pl 
#------------------------------------------------------------- 
maskLibrary = ../../databases/vectors.fasta 
matchArgumentList = -minmatch 12 -penalty -2 -minscore 20minimum alignment size = 0\text{matchOut} = / \text{dev}/\text{nul}#=============================================================
```
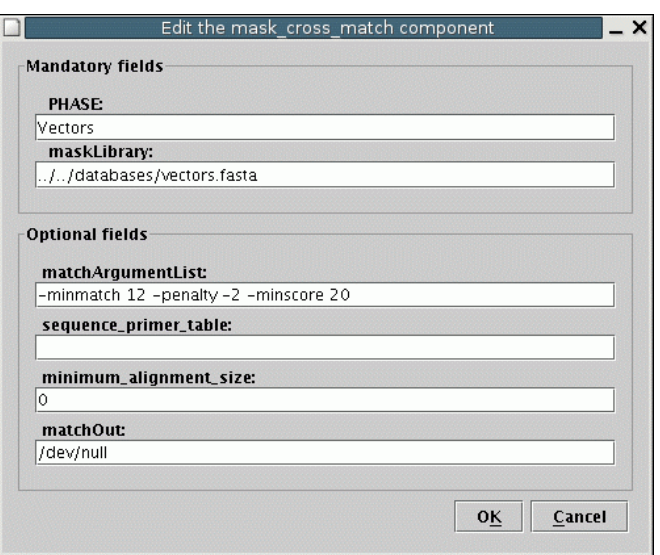

Here we run the same component as in the previous step, but with different parameters. Since vector sequences are long, there is no need limit a minimum size for the alignment block. Thus, the minimum alignment size parameter can be set to zero.

### **4. Filtering low quality sequences**

Configuration parameters in the .cnf file:

```
#============================================================= 
PHASE=Quality 10/15 
program = filter_quality.pl 
#------------------------------------------------------------- 
minimum quality other bases = 10percentage readings in sequence = 0percentage good bases in window = 85minimum quality in window = 15
invalid_letters = XxNn 
window_size = 100 
#=============================================================
```
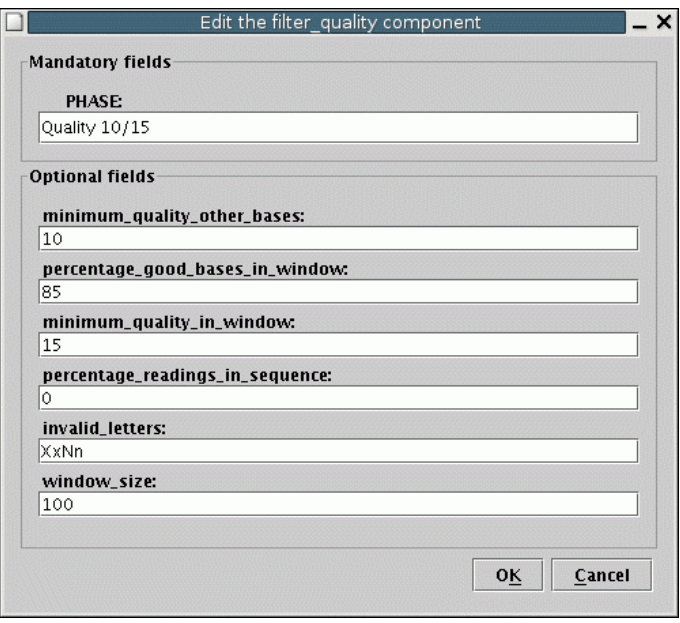

This step filters out low quality sequences. The filter quality.pl program uses a two-step approach. First, it checks the overall quality rate. For this purpose, the Phred quality values are computed for all bases and compared to the quality threshold (minimum quality other bases). Those bases that present quality values above the threshold are classified as valid. The read itself is considered valid if the percentage of valid bases is higher than the value previously established by the parameter percentage readings in sequence. As a second step, the program uses a sliding window and looks for a stretch of bases presenting a minimum percentage of valid bases, where valid bases are those presenting Phred quality above the number defined by the parameter minimum quality in window. The second step is used to guarantee that the read includes a continuous region of high quality bases.

The parameters are:

- minimum quality other bases: indicates what is the quality threshold for the overall evaluation of the sequence.
- percentage readings in sequence: indicates what percentage of the bases need to have a quality value above the threshold in an overall evaluation. In this example, we have set the value to zero, indicating no restriction on the overall quality evaluation.
- minimum quality in window: indicates the quality value threshold for the second step of the evaluation. This number is generally larger than that used for minimum quality other bases.
- percentage good bases in window: minimum percentage of valid bases for the second step of the evaluation.
- window size: indicates the window size to be used at the second step of the program. Summarizing, in this particular example, valid sequences will be those that present a continuous stretch of at least 100 bp, where at least 85% of the bases are not masked and present a Phred quality value above 15.
- invalid letters: filter quality.pl considers as "bad" those bases that present a Phred quality value below the appropriate threshold, as well as those that are explicitly indicated as invalid. In this example, we consider invalid bases those that are represented by the characters "x" (masked) or "n" (ambiguities). The "xXnN" characters indicate that either lower or upper case letters are considered.

# **5. Saving sequences invalidated by the quality filter**

```
#============================================================= 
PHASE=Quality 
program = snoop_filtered.pl 
#------------------------------------------------------------- 
program = filter_quality.pl 
output file = filtered by quality.fasta
format file = fastavalue = falselibrary = .*#=============================================================
```
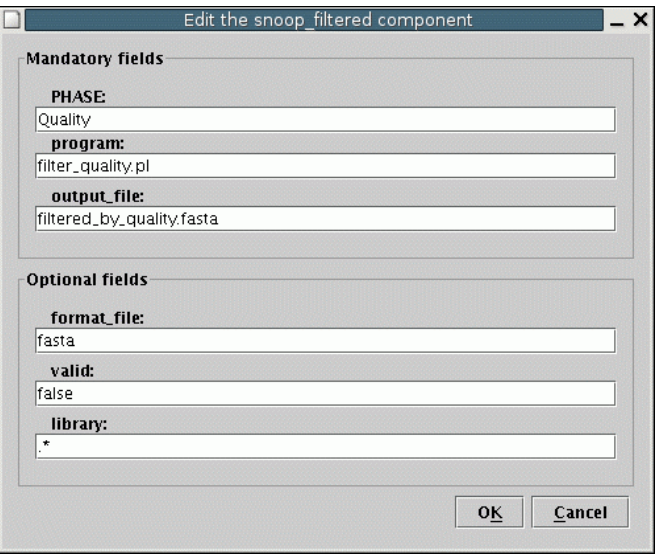

This step generates a FASTA file with the sequences of all reads invalidated in step four (quality filter). To do this, the parameters of the snoop\_filtered.pl program are:

- program: snoop filtered.pl can check for sequences invalidated by any filtering component. This argument specifies if we are interested on sequences that have been processed by some specific filtering program. In this case, we want to look at the sequences examined by filter quality.pl.
- output file: name of the output file.
- format file: format of the output file. In this case the chosen format is fasta, but  $xm\overline{1}$  (XML) and phd (Phred PHD file) are also available options.
- valid: this argument specifies the output file should contain the sequences that were invalidated by the filtering program (value  $=$  false) or those that were considered valid (value = true).
- library: this argument is used when the filtering program uses some database (e.g. filter\_blast.pl). This argument specifies the name of the database that originated the filtering. The default value is  $\ddot{``}$ , which indicates any database (the value is a Perl regular expression).

# **6. Trimming sequences**

```
#============================================================= 
PHASE=End/middle 
program = trimming.pl 
#------------------------------------------------------------- 
minimum quality = 10quality_threshold = 80 
invalid_letters = XxNn 
window \overline{\text{size}} = 30
verification window quality = 20verification_window_size = 15 
#=============================================================
```
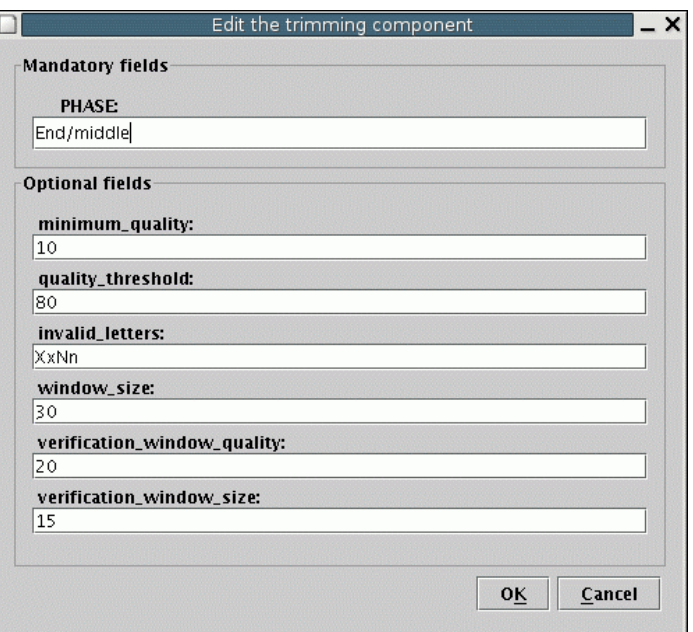

After masking, we can now trim the bases that present either low quality, or masked, or have not ambiguity (n") known value. Trimming.pl also works in two steps. The first step is end-trimming, where the goal is to trim low quality and invalid bases on the 5' and 3' ends of the sequence. The second step is a search for a region with no significant stretches of low quality bases in the middle. Both phases use sliding windows and are optional. The parameters are:

- minimum quality: minimum Phred quality value for a base to be considered acceptable.
- quality threshold: indicates the minimum percentage of good bases in a window for it to be considered acceptable.
- window size: this is the size of the sliding window at the first step. The program scans the sequence starting, respectively, at the 5' and 3' ends with a window of 30 bp. In either case the window is moved towards the center while the number of good bases is below the threshold. The program trims all bases between the window and the 5' (or 3') end of the sequence.
- verification window quality: this is the minimum quality value for the second step.
- verification window size: size of the window used in the second step.
- verification window quality: quality threshold for the second step. Here the sequence remaining after the first step is investigated with the second window. In this second step the regions where the sliding window finds the number of good bases below the threshold are marked. One of the remaining "good" parts is chosen, and the rest of the sequence is trimmed. The algorithm adds up the quality of all bases for each "good" part. The part with the highest sum is chosen.

You should consider the parameters used here only as a guideline. In our experience, each project needs a different setting due to different notions of what part of the sequence needs to be kept.

#### **7. Filtering sequences by size**

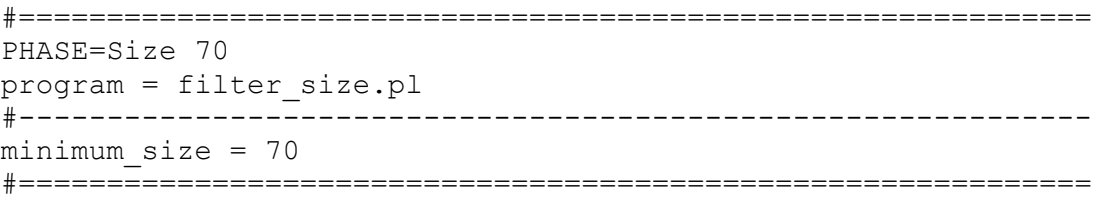

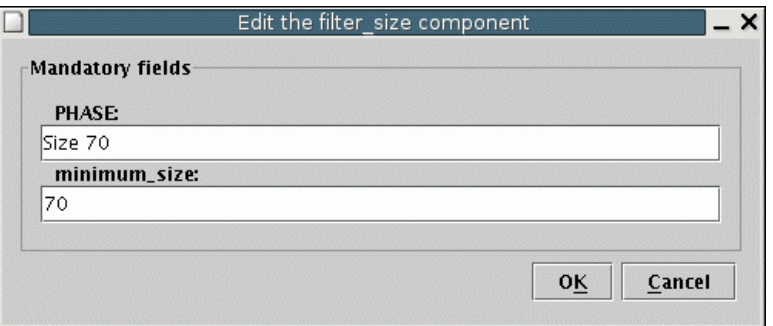

After trimming, some sequences may have too few bases left. This component invalidates sequences that are too small to be useful. The only argument is mininum size, stating the minimum acceptable size for a sequence.

#### **8. Saving the sequences filtered by size**

Configuration parameters in the .cnf file:

```
#============================================================= 
PHASE=Small size 
program = snoop_filtered.pl 
#------------------------------------------------------------- 
program = filter_size.pl 
output file = filtered by size.fasta
format_file = fasta 
value = falselibrary = .*#=============================================================
```
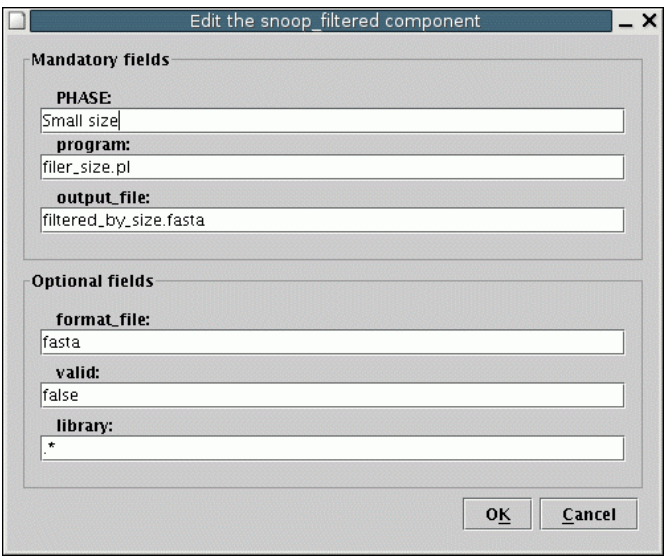

Here we use snoop filtered.pl to save the sequences invalidated by the program filter size.pl into the file filtered by size.fasta. Thus, the first two parameters are different than those used in the fifth step of the pipeline. All the other parameters are the same.

#### **9. Filtering contaminants: mitochondrial sequences**

```
#============================================================= 
PHASE=Mitochondria 
program = filter_cross_match.pl 
#------------------------------------------------------------- 
maskLibrary = ../../databases/mitochondria.fasta 
matchArgumentList = -minmatch 35 -penalty -1 -minscore 30 
matchOut = /dev/null#=============================================================
```
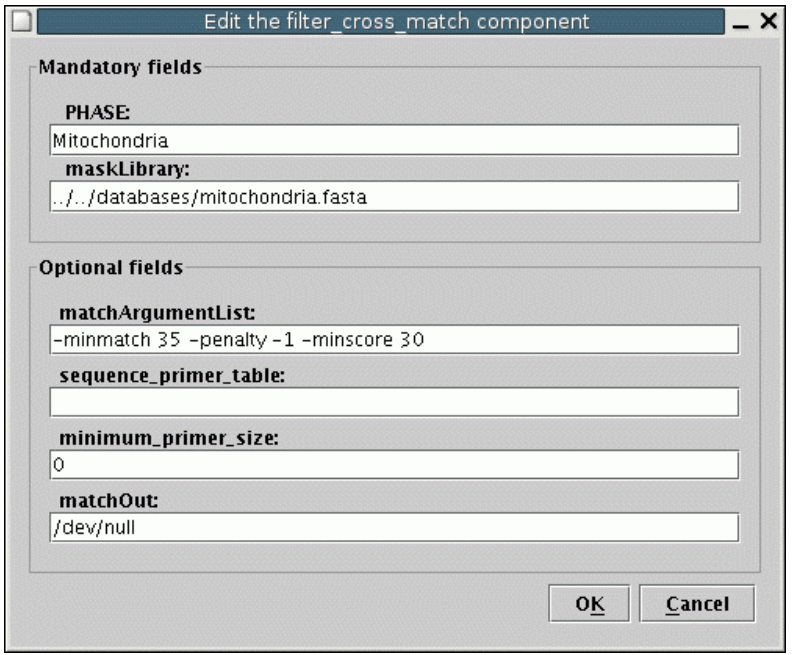

This step invalidates reads originated from potential contaminant sources or undesired sequences. In this particular example, a pipeline designed for an EST sequencing project, we consider mitochondrial sequences as undesired. The program filter cross match.pl runs Cross match and performs a similarity search against  $\overline{a}$  database of undesired sequences. If a match is found, it invalidates the corresponding sequences. In this particular case, we chose to use filter cross match.pl because Cross match is more sensitive than BLAST, and also because our mitochondria database is small enough to be used by Cross match with an acceptable performance.

The parameters are:

- maskLibrary: name (relative or full path) of a multiFASTA file that contains the mitochodrial sequences.
- matchArgumentList: command line argument for Cross match. These arguments were set using our previous experience, but can be modified by the user according to the desired stringency.
- matchOut: this argument specifies a file to store the Cross match output of each search. In this case, we are discarding the results by redirecting them to /dev/null.

## **10. Saving mitochondrial sequences**

```
#============================================================= 
PHASE=Save Mit 
program = snoop_filtered.pl 
#------------------------------------------------------------- 
program = filter_cross_match.pl 
output file = filtered by mitochondria.fasta
format_file = fasta 
value = falselibrary = mitochondria.fasta 
#============================================================
```
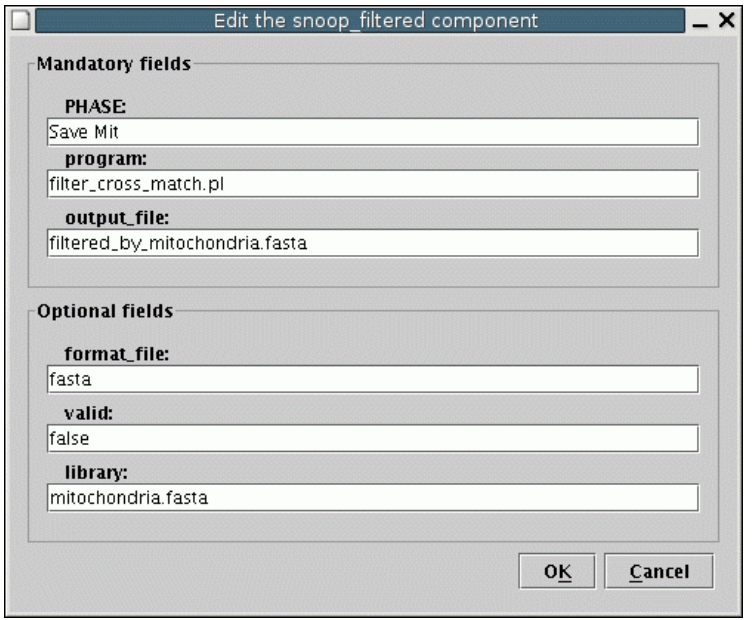

Here we use snoop filtered.pl to store the mitochondria-derived sequences, invalidated in the previous step. Three parameters have settings different from those used previously (steps 5 and 8):

- program: this argument specifies the program that was used in the previous step to invalidate the sequences. In this example, we used filter cross match.pl.
- output file: the invalidated sequences will be stored in the file named filtered by mithocondria.fasta.
- library: this corresponds to the name of the file containing the database of undesired sequences. In this case, we use mitochondria.fasta file as the database of mitochondrial sequences.

## **11. Filtering contaminants: ribosomal sequences**

```
#============================================================= 
PHASE=Ribosome 
program = filter_blast.pl 
#------------------------------------------------------------- 
database = ../../databases/ribosome.fasta 
minimum_block_size = 90 
\overline{\text{matchArguments}} = -W 0
minimum identity percent = 0maximum Evalue = 1e-20minimum similarity percent = 88
blast output = /dev/null
program = blastn 
#=============================================================
```
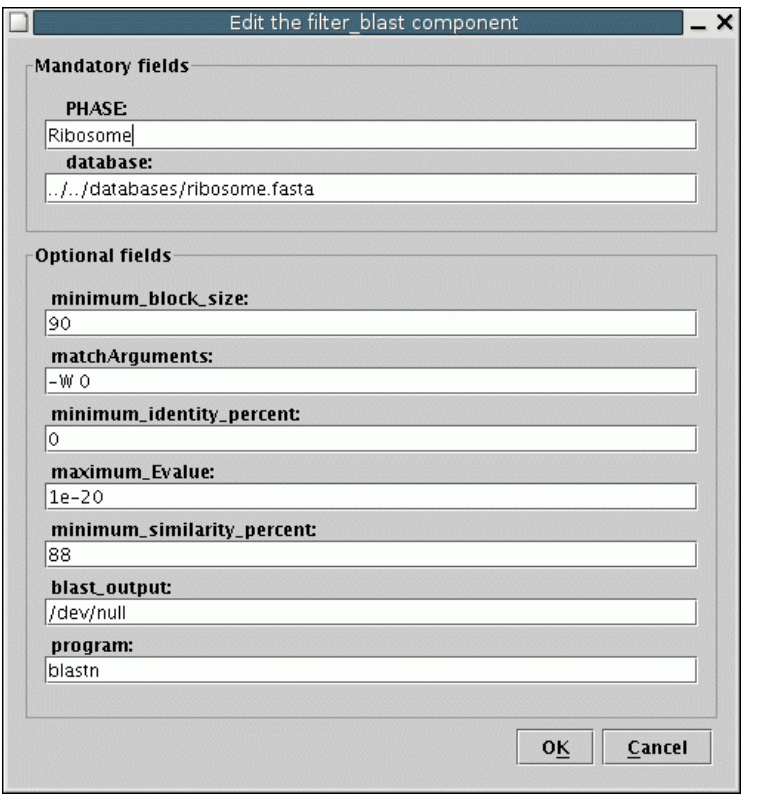

Again, we will perform a similarity-based filtering. However, this time the database is quite large, and Cross\_match would present a poor performance compared to BLAST. Therefore, we employ filter blast.pl, a component that uses BLAST as the third-party similarity search tool. The parameters are:

- database: indicates the name of the database file containing the ribosomal sequences. Notice that this file must be previously formatted by formatdb, a companion tool of BLAST package. The index files, created by formatdb, must be present at the same path as the database file, otherwise BLAST will abort execution.
- minimum block size: minimum size of the alignment block for it to be considered as a match by the filter.
- mininum similarity percent: minimum value for the similarity of the alignment for it to be considered as a match by the filter. In case of filtering based on protein alignments, one can also use the parameter minimum identity percent.
- maximum Evalue: maximum E-value of a match for it to be considered as a match by the filter. In this case, any sequences presenting alignment with E-values lower than  $10^{-20}$  will be filtered out.
- Match arguments: any additional BLAST command line arguments can be used here.
- blast output: this argument specifies a file to store the BLAST output of each search. In this case, we are discarding the results by redirecting them to /dev/null.
- program: program to be run by blastall (BLAST command line program). In this case, we use blastn (query and subject correspond to nucleotide sequences). Additional available options include blastp, blastx, tblastx and tblastn.

### **12. Saving ribosomal sequences**

Configuration parameters in the .cnf file:

```
#============================================================= 
PHASE=Save Rib. 
program = snoop_filtered.pl 
#------------------------------------------------------------- 
program = filter_blast.pl 
output file = filtered by ribosome.fasta
format_file = fasta 
valid = false 
library = ribosome.fasta 
#=============================================================
```
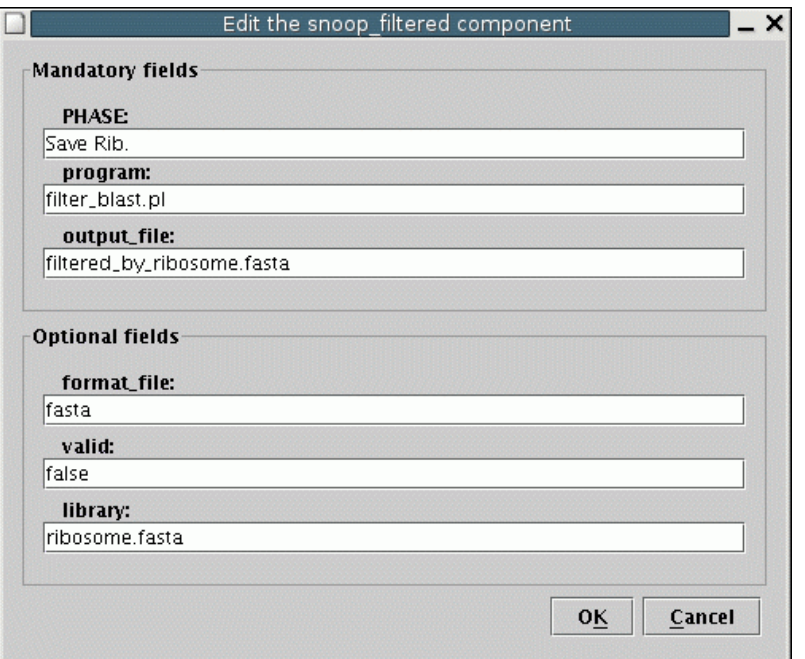

The parameters are:

- Here we use snoop filtered.pl to store the ribosome-derived sequences, invalidated in the previous step. The arguments are similar to the previous use of this component, but the filtering program now is filter blast.pl.
- library: the database file is ribosome.fasta.
- output file: the invalidated sequences will be stored in the file named filtered by ribosome.fasta.
- valid: we are interested again in sequences invalidated by filter blast.pl, so this parameter should be set to false.
- format: we want a multiFASTA file, so we choose fasta in this parameter.

## **13. Saving valid sequences**

```
#============================================================= 
PHASE=Save Good 
program = snoop_filtered.pl 
#------------------------------------------------------------- 
program = .*output_file = good_sequences.fasta 
format file = fastavalid = true 
library = .*#=============================================================
```
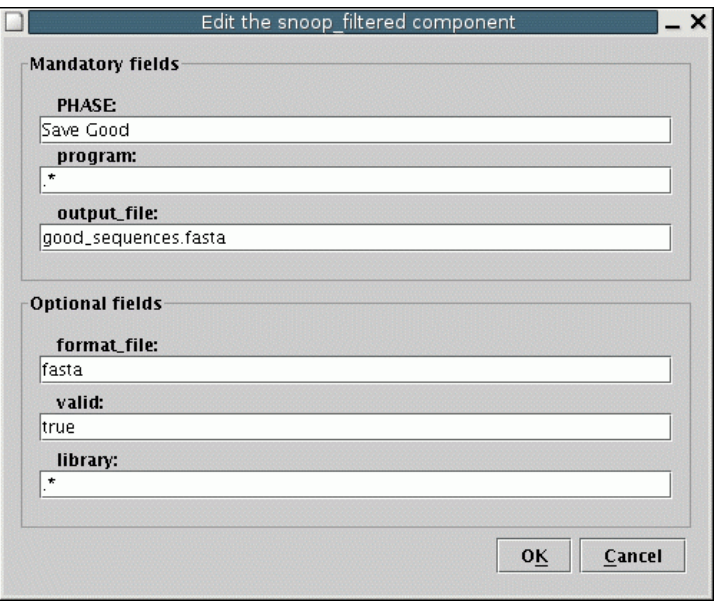

- In this step, snoop filtered.pl is used to save the valid sequences. In order to save the valid sequences, we set the valid parameter to the value true. The valid sequences will be stored in the file named good sequences.fasta.
- Because there is no other program nor database associated with this step, the program and library parameters should both be set to ".\*".

# **14. Producing a report of all filtering steps**

```
#============================================================= 
PHASE=Report Filt. 
program = report_filtering.pl 
#------------------------------------------------------------- 
report_file = filtering_report.html 
report_title = Good sequences 
alias database file = \ldots/../config files/pipe.alias
#=============================================================
```
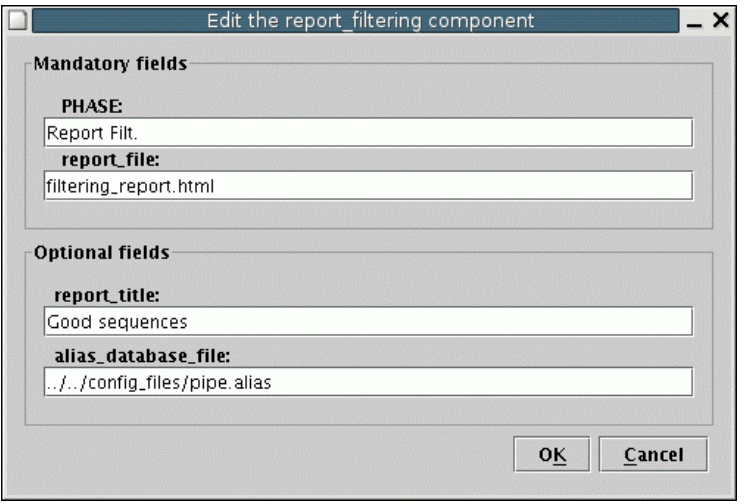

The component report filtering.pl produces an HTML report indicating how many sequences were filtered in each previous filtering steps of the pipeline. The parameters are:

- report file: name of the HTML file that will store the results.
- report title: title of the last entry in the table, indicating the number of files that have not been filtered.
- alias database file: name of the database alias file. Database files that are used by the similarity filtering steps not always have nice names. The user can create a file indicating how each database name should be printed in the filtering report. An example of an alias file is pipe.alias, located in the config files directory. Like all parameters specifying file names, the names can indicate the complete or relative path of the file. In this example, a relative pathname has been specified.

## **15. Creating an XML snapshot recording all the processing steps that were performed;**

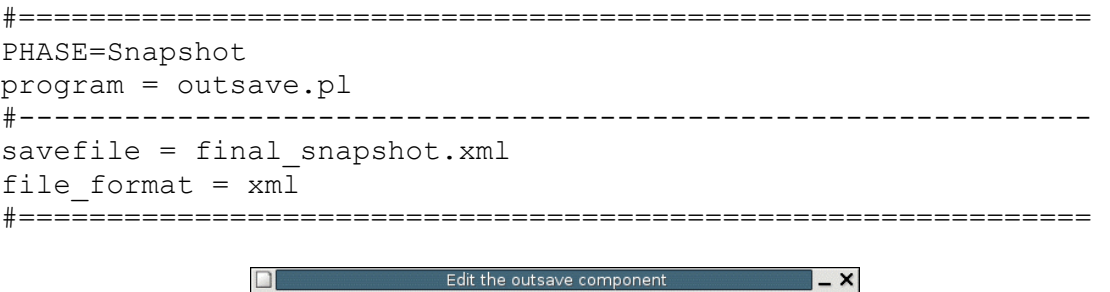

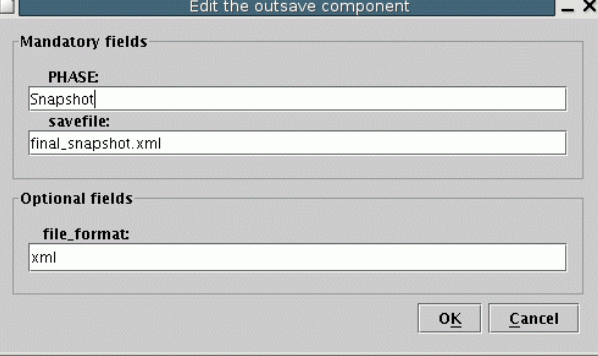

The component outsave.pl creates a snapshot of all the processing steps that have been performed along the pipeline. This component can be used to generate a flatfile database. The resulting file can be fed into a new pipeline using the upload  $xml.pl$  component (see Tutorial 3). The result is the same as continuing the processing from the point where the snapshot has been generated. This component can be used to implement forks in the pipeline. We create a snapshot just before the "fork" of the workflow, generate a separate pipe specification for each of the "branches" of the fork, and run each of these new pipelines using the snapshot produced. The parameters are:

- savefile: name of the snapshot file.
- file format: format of the output file. The default value, specified here, is XML, but fasta and phd (Phred PHD file) are also available options. When we use xml, in fact we are generating a flatfile database of all processing done before this step.

### **16. Assembling the valid sequences**

Configuration parameters in the .cnf file:

```
#============================================================= 
PHASE=Assembly 
program = assemble_cap3.pl 
#------------------------------------------------------------- 
assemble base dir = assembly dirprecixName = <math>clean</math>chromatDirBase = chromat_dir 
report file = redundancy report.html
#============================================================
```
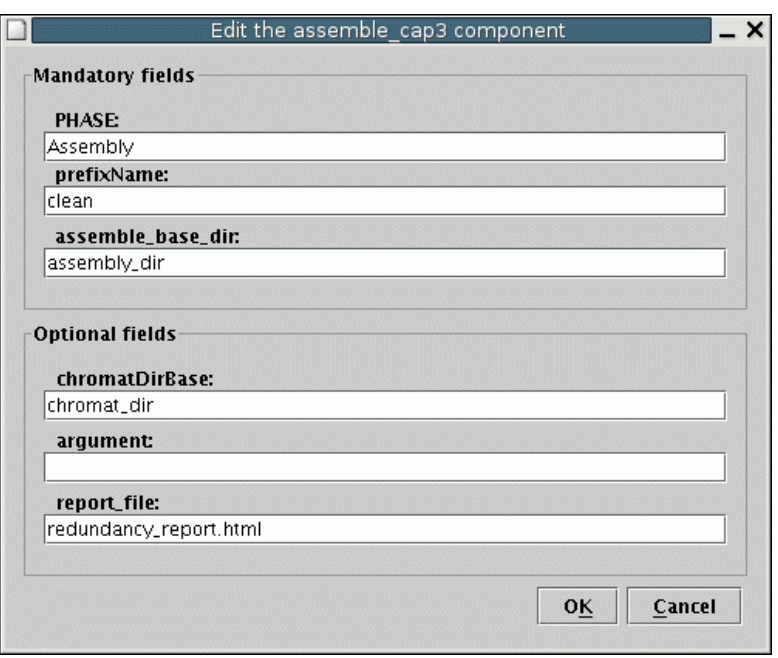

In this step, we will assemble the valid sequences using the program CAP3. The component that performs this task is assemble\_cap3.pl. Alternatively, the user can choose Phrap as the assembler. For doing so, the component assemble phrap.pl should be used instead (see Tutorial 3). The component assemble cap3.pl does

not alter any sequence, but rather generates new files. Thus, it can also be seen as a report component. The parameters are:

- assemble base dir: the output of the assembly is stored in a directory structure. The topmost directory is specified in this parameter. Therefore, in our case, all the assembly output will be found in the assembly\_dir directory. Three sub-directories will be also generated: chromat dir, edit dir and phd dir. These directories follow the structure required by Consed, a viewer and editor for assembled sequences.
- prefixName: during assembly, CAP3 generates various files containing assembly data. All these files will present the name specified in this argument as a prefix (e.g. clean in this example).
- chromatDirBase: if chromatogram files are available, they can be copied into chromat dir directory, so the traces can be displayed by Consed. In fact, in order to save disk space, we use a UNIX command to create symbolic links.
- report file: an HTML report file is generated after the assembly. This file contains information on the number of contigs and singlets, total number of distinct assembled events and the overall redundancy. The report file parameter specifies the name of that file, in this example redundancy report.html.

# **17. Generating an HTML page with graphical reports**

```
#============================================================= 
PHASE=Simple report 
program = report_graphic_simple.pl 
#------------------------------------------------------------- 
html report name = report graphic simple.html
dir name = images dir
sequence valid = trueprimer database = primers.fasta
#=============================================================
```
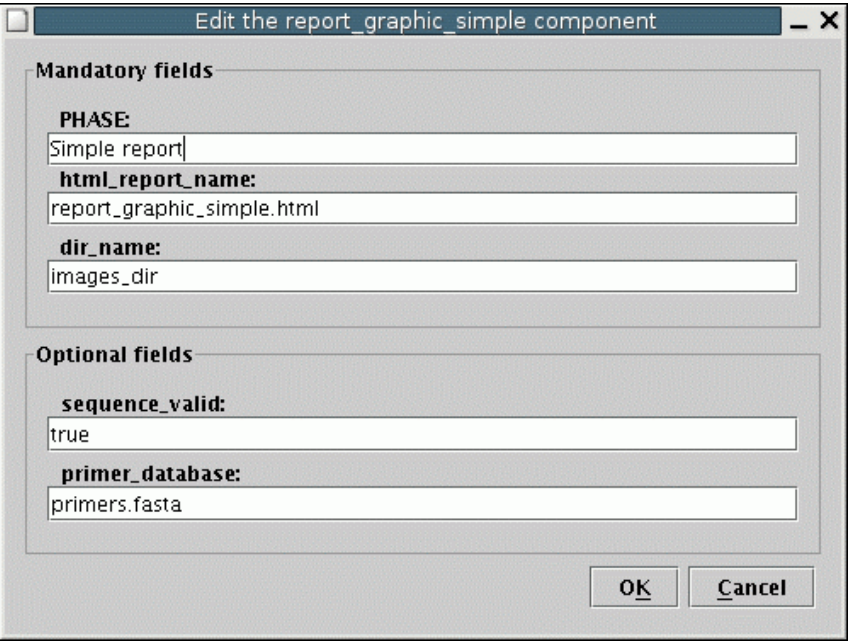

This component generates an HTML file containing a graphical report of each read. The report displays a base quality graph with horizontal bars that indicate the masked and trimmed regions of sequence. The parameters are:

- html report name: name of the HTML output file.
- dir name: this argument specifies the name of the directory that will store all the graphic files (created in PNG format).
- sequence valid: the report can be generated for both valid and invalid sequences. In our example, we want the graphic files for the valid sequences, so the paramater is set to true.
- primer database: the graphical report indicates all the maskings with horizontal bars. When masking primers, the orientation of the respective oligonucleotide is displayed. This argument states the name of the primer database. All masking performed due a match against this database will be displayed as a red horizontal bar, with the arrowhead indicating the primer orientation. Notice that this parameter refers solely to the name of the database specified in the masking component. There is no need to declare the path.

# **18. Generating a complete graphical report**

```
#============================================================= 
PHASE=Complete 
program = report_graphic_complete.pl 
#------------------------------------------------------------- 
report dir = complete report
report file = complete report.html
alias database file = \sqrt{2}dev/null
primer_database = primers.fasta 
#=============================================================
```
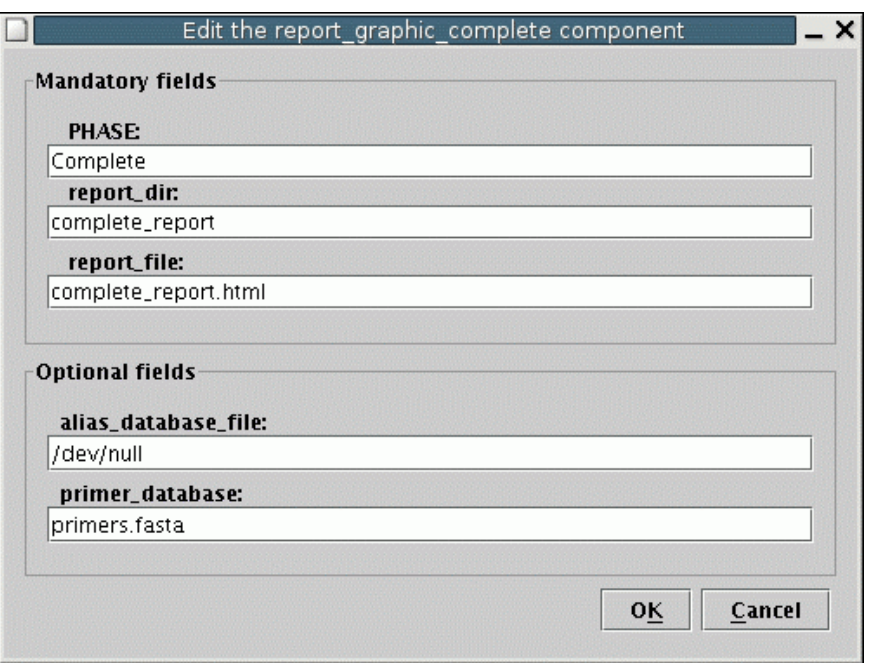

The complete graphical report is an HTML page containing, for each sequence processed by the pipeline, a link to a page that contains all the information of the simple report described above, with the addition of the following data:

- An indication if the sequence is valid or not.
- For invalid sequences, the program responsible for the invalidation and the configuration parameters that were used.
- The names of the sequences that presented a match during the masking process and the coordinates of the masked regions.
- A bases report presenting the following information: read size and number of clean, masked and trimmed bases.

The parameters are:

- report dir: directory that will contain all the files used in this report (including the main report file).
- report file: name of the HTML report file. This file contains a list of read names, with an indication if the sequence is valid or not. Each read name is also a link to a page displaying the corresponding graphical report.
- alias database file: name of the database alias file (see step 14).
- primer database: similar to the previous step (17).